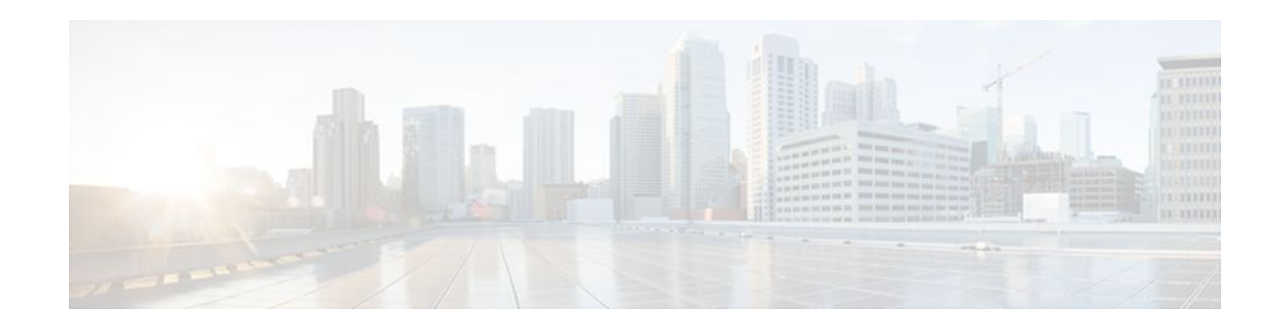

# **Configuring Enhanced Object Tracking**

### **Last Updated: December 16, 2011**

Before the introduction of the Enhanced Object Tracking feature, the Hot Standby Router Protocol (HSRP) had a simple tracking mechanism that allowed you to track the interface line-protocol state only. If the lineprotocol state of the interface went down, the HSRP priority of the router was reduced, allowing another HSRP router with a higher priority to become active.

The Enhanced Object Tracking feature separates the tracking mechanism from HSRP and creates a separate standalone tracking process that can be used by other Cisco IOS XE processes and HSRP. This feature allows tracking of other objects in addition to the interface line-protocol state.

A client process such as HSRP, Virtual Router Redundancy Protocol (VRRP), or Gateway Load Balancing Protocol (GLBP), can register its interest in tracking objects and then be notified when the tracked object changes state.

- Finding Feature Information, page 1
- [Information About Enhanced Object Tracking,](#page-1-0) page 2
- [How to Configure Enhanced Object Tracking](#page-4-0), page 5
- [Configuration Examples for Enhanced Object Tracking,](#page-20-0) page 21
- [Additional References,](#page-25-0) page 26
- [Feature Information for Enhanced Object Tracking](#page-26-0), page 27
- [Glossary,](#page-28-0) page 29

# **Finding Feature Information**

Your software release may not support all the features documented in this module. For the latest feature information and caveats, see the release notes for your platform and software release. To find information about the features documented in this module, and to see a list of the releases in which each feature is supported, see the Feature Information Table at the end of this document.

Use Cisco Feature Navigator to find information about platform support and Cisco software image support. To access Cisco Feature Navigator, go to [www.cisco.com/go/cfn.](http://www.cisco.com/go/cfn) An account on Cisco.com is not required.

# $\frac{1}{2}$ **CISCO**

# <span id="page-1-0"></span>**Information About Enhanced Object Tracking**

- Feature Design of Enhanced Object Tracking, page 2
- Interface State Tracking, page 2
- [Scaled Route Metrics,](#page-2-0) page 3
- [IP SLA Operation Tracking,](#page-3-0) page 4
- [Enhanced Object Tracking and Embedded Event Manager,](#page-3-0) page 4
- [Benefits of Enhanced Object Tracking](#page-3-0), page 4

### **Feature Design of Enhanced Object Tracking**

Enhanced Object Tracking provides complete separation between the objects to be tracked and the action to be taken by a client when a tracked object changes. Thus, several clients such as HSRP, VRRP, or GLPB can register their interest with the tracking process, track the same object, and each take different action when the object changes.

Each tracked object is identified by a unique number that is specified on the tracking command-line interface (CLI). Client processes use this number to track a specific object.

The tracking process periodically polls the tracked objects and notes any change of value. The changes in the tracked object are communicated to interested client processes, either immediately or after a specified delay. The object values are reported as either up or down.

You can also configure a combination of tracked objects in a list and a flexible method for combining objects using Boolean logic. This functionality includes the following capabilities:

- Threshold--The tracked list can be configured to use a weight or percentage threshold to measure the state of the list. Each object in a tracked list can be assigned a threshold weight. The state of the tracked list is determined by whether or not the threshold has been met.
- Boolean "and" function--When a tracked list has been assigned a Boolean "and" function, it means that each object defined within a subset must be in an up state so that the tracked object can become up.
- Boolean "or" function--When the tracked list has been assigned a Boolean "or" function, it means that at least one object defined within a subset must be in an up state so that the tracked object can become up.

### **Interface State Tracking**

An IP-routing object is considered up when the following criteria exist:

- IP routing is enabled and active on the interface.
- The interface line-protocol state is up.
- The interface IP address is known. The IP address is configured or received through Dynamic Host Configuration Protocol (DHCP) or IP Control Protocol (IPCP) negotiation.

Interface IP routing will go down when one of the following criteria exists:

- IP routing is disabled globally.
- The interface line-protocol state is down.
- The interface IP address is unknown. The IP address is not configured or received through DHCP or IPCP negotiation.

<span id="page-2-0"></span>Tracking the IP-routing state of an interface using the **track interface ip routing** command can be more useful in some situations than just tracking the line-protocol state using the **track interface line-protocol** command, especially on interfaces for which IP addresses are negotiated. For example, on a serial interface that uses the PPP, the line protocol could be up (link control protocol [LCP] negotiated successfully), but IP could be down (IPCP negotiation failed).

The **track interface ip routing** command supports the tracking of an interface with an IP address acquired through any of the following methods:

- Conventional IP address configuration
- PPP/IPCP
- DHCP
- Unnumbered interface

You can configure Enhanced Object Tracking to consider the carrier-delay timer when tracking the IProuting state of an interface by using the **carrier-delay** command in tracking configuration mode.

### **Scaled Route Metrics**

The **track ip route** command enables tracking of a route in the routing table. If a route exists in the table, the metric value is converted into a number. To provide a common interface to tracking clients, normalize route metric values to the range from 0 to 255, where 0 is connected and 255 is inaccessible. Scaled metrics can be tracked by setting thresholds. Up and down state notification occurs when the thresholds are crossed. The resulting value is compared against threshold values to determine the tracking state as follows:

- State is up if the scaled metric for that route is less than or equal to the up threshold.
- State is down if the scaled metric for that route is greater than or equal to the down threshold.

Tracking uses a per-protocol configurable resolution value to convert the real metric to the scaled metric. The table below shows the default values used for the conversion. You can use the **track resolution** command to change the metric resolution default values.

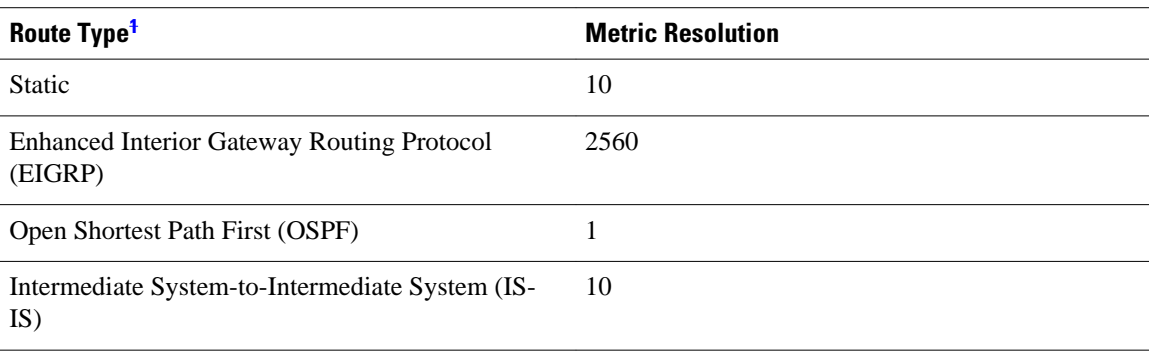

#### *Table 1 Metric Conversion*

For example, a change in 10 in an IS-IS metric results in a change of 1 in the scaled metric. The default resolutions are designed so that approximately one 2-Mbps link in the path will give a scaled metric of 255.

Scaling the very large metric ranges of EIGRP and IS-IS to a 0 to 255 range is a compromise. The default resolutions will cause the scaled metric to exceed the maximum limit with a 2-Mb/s link. However, this scaling allows a distinction between a route consisting of three Fast-Ethernet links and a route consisting of four Fast-Ethernet links.

**<sup>1</sup> RIP is scaled directly to the range from 0 to 255 because its maximum metric is less than 255.**

### <span id="page-3-0"></span>**IP SLA Operation Tracking**

Object tracking of IP Service Level Agreements (SLAs) operations allows tracking clients to track the output from IP SLAs objects and use the provided information to trigger an action.

Cisco IOS IP SLAs is a network performance measurement and diagnostics tool that uses active monitoring. Active monitoring is the generation of traffic in a reliable and predictable manner to measure network performance. Cisco IOS XE software uses IP SLAs to collect real-time metrics such as response time, network resource availability, application performance, jitter (interpacket delay variance), connect time, throughput, and packet loss.

These metrics can be used for troubleshooting, for proactive analysis before problems occur, and for designing network topologies.

Every IP SLAs operation maintains an operation return-code value. This return code is interpreted by the tracking process. The return code can return OK, OverThreshold, and several other return codes. Different operations can have different return-code values, so only values common to all operation types are used.

Two aspects of an IP SLAs operation can be tracked: state and reachability. The difference between these aspects is the acceptance of the OverThreshold return code. The table below shows the state and reachability aspects of IP SLAs operations that can be tracked.

| <b>Tracking</b> | <b>Return Code</b>       | <b>Track State</b> |
|-----------------|--------------------------|--------------------|
| <b>State</b>    | OK.                      | Up                 |
|                 | (all other return codes) | Down               |
| Reachability    | OK or OverThreshold      | Up                 |
|                 | (all other return codes) | Down               |

*Table 2 Comparison of State and Reachability Operations*

### **Enhanced Object Tracking and Embedded Event Manager**

Enhanced Object Tracking (EOT) is now integrated with Embedded Event Manager (EEM) to allow EEM to report on status change of a tracked object and to allow EOT to track EEM objects. A new type of tracking object--a stub object--is created. The stub object can be modified by an external process through a defined Application Programming Interface (API). See the Embedded Event Manager Overview document in the *Cisco IOS XENetwork Management Configuration Guide* for more information on how EOT works with EEM.

## **Benefits of Enhanced Object Tracking**

- Increases the availability and speed of recovery of a network.
- Decreases the number of network outages and their duration.
- Enables client processes such as VRRP and GLBP to track objects individually or as a list of objects. Prior to the introduction of this functionality, the tracking process was embedded within HSRP.

# <span id="page-4-0"></span>**How to Configure Enhanced Object Tracking**

- Tracking the Line-Protocol State of an Interface, page 5
- [Tracking the IP-Routing State of an Interface](#page-6-0), page 7
- [Tracking IP-Route Reachability,](#page-7-0) page 8
- [Tracking the Threshold of IP-Route Metrics](#page-9-0), page 10
- [Tracking the State of an IP SLAs Operation](#page-11-0), page 12
- [Tracking the Reachability of an IP SLAs IP Host](#page-13-0), page 14
- [Configuring a Tracked List and Boolean Expression,](#page-14-0) page 15
- [Configuring a Tracked List and Threshold Weight](#page-16-0), page 17
- [Configuring a Tracked List and Threshold Percentage,](#page-17-0) page 18
- [Configuring Track List Defaults](#page-19-0), page 20

## **Tracking the Line-Protocol State of an Interface**

Perform this task to track the line-protocol state of an interface.

Tracking the IP-routing state of an interface using the **track interface ip routing** command can be more useful in some situations than just tracking the line-protocol state using the **track interface line-protocol** command, especially on interfaces for which IP addresses are negotiated. See the [Tracking the IP-Routing](#page-6-0) [State of an Interface,](#page-6-0) page 7 section for more information.

### **SUMMARY STEPS**

- **1. enable**
- **2. configure terminal**
- **3. track timer interface** *seconds*
- **4. track** *object-number* **interface** *type number* **line-protocol**
- **5. delay** {**up** *seconds* [**down** *seconds*] | [**up** *seconds*] **down** *seconds*}
- **6. end**
- **7. show track** *object-number*

### **DETAILED STEPS**

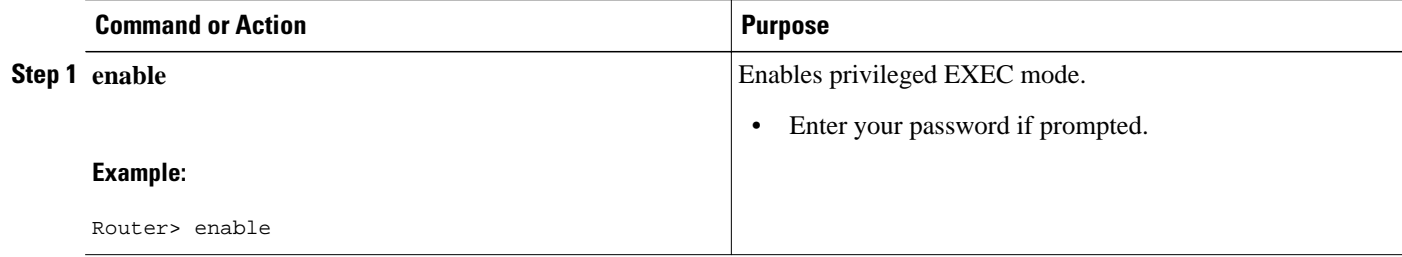

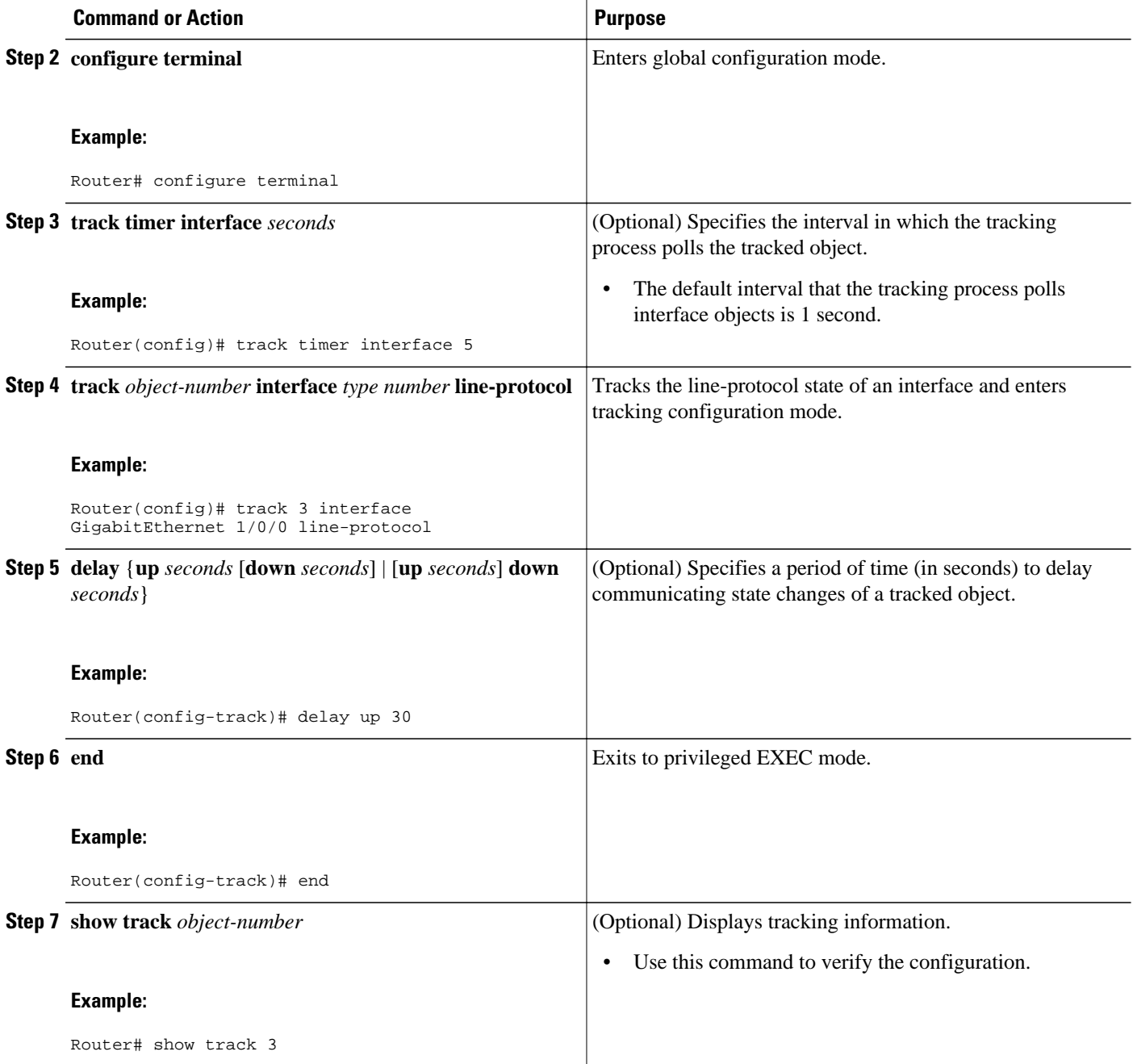

### **Example**

The following example shows the state of the line protocol on an interface when it is tracked:

```
Router# show track 3
Track 3
 Interface GigabitEthernet1/0/0 line-protocol
 Line protocol is Up
 1 change, last change 00:00:05
```
 Tracked by: HSRP GigabitEthernet0/0/0 3

# <span id="page-6-0"></span>**Tracking the IP-Routing State of an Interface**

### **SUMMARY STEPS**

- **1. enable**
- **2. configure terminal**
- **3. track timer interface** *seconds*
- **4. track** *object-number* **interface** *type number* **ip routing**
- **5. delay** {**up** *seconds* [**down** *seconds*] | [**up** *seconds*] **down** *seconds*}
- **6. end**
- **7. show track** *object-number*

### **DETAILED STEPS**

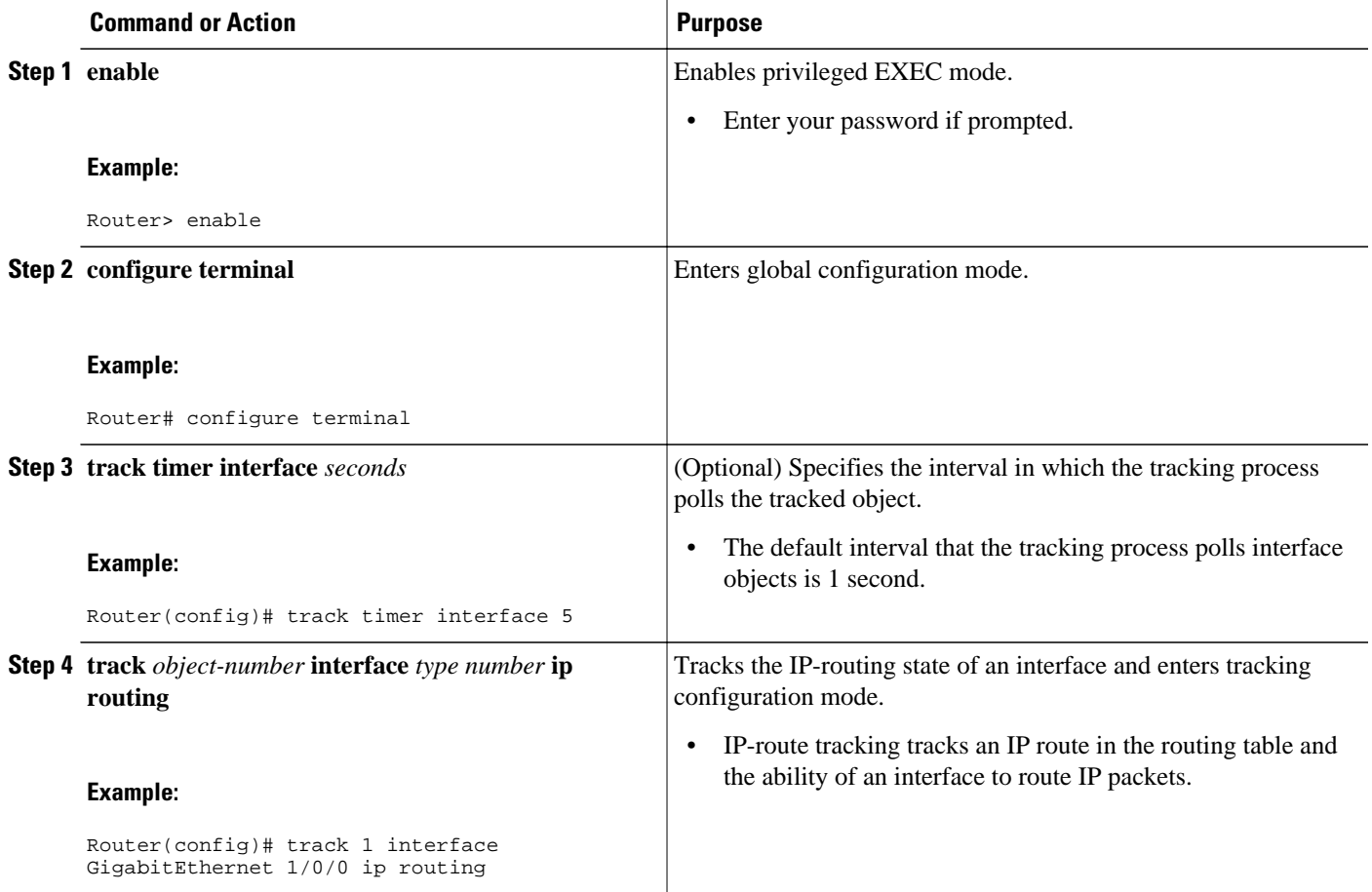

<span id="page-7-0"></span>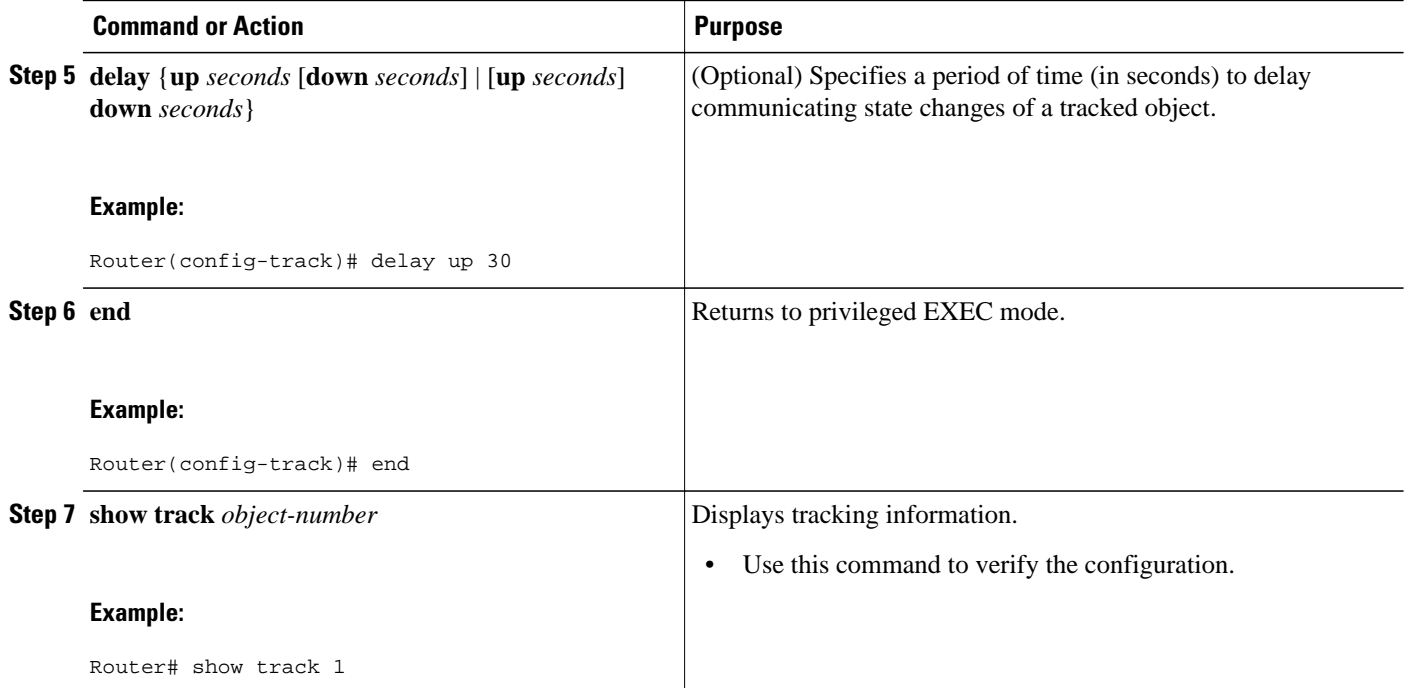

#### **Example**

The following example shows the state of IP routing on an interface when it is tracked:

```
Router# show track 1
Track 1
    Interface GigabitEthernet1/0/0 ip routing
    IP routing is Up
      1 change, last change 00:01:08
    Tracked by:
      HSRP GigabitEthernet0/0/0 1
```
### **Tracking IP-Route Reachability**

Perform this task to track the reachability of an IP route. A tracked object is considered up when a routing table entry exists for the route and the route is accessible.

### **SUMMARY STEPS**

- **1. enable**
- **2. configure terminal**
- **3. track timer ip route** *seconds*
- **4. track** *object-number* **ip route** *ip-address***/***prefix-length* **reachability**
- **5. delay** {**up** *seconds* [**down** *seconds*] | [**up** *seconds*] **down** *seconds*}
- **6. ip vrf** *vrf-name*
- **7. end**
- **8. show track** *object-number*

### **DETAILED STEPS**

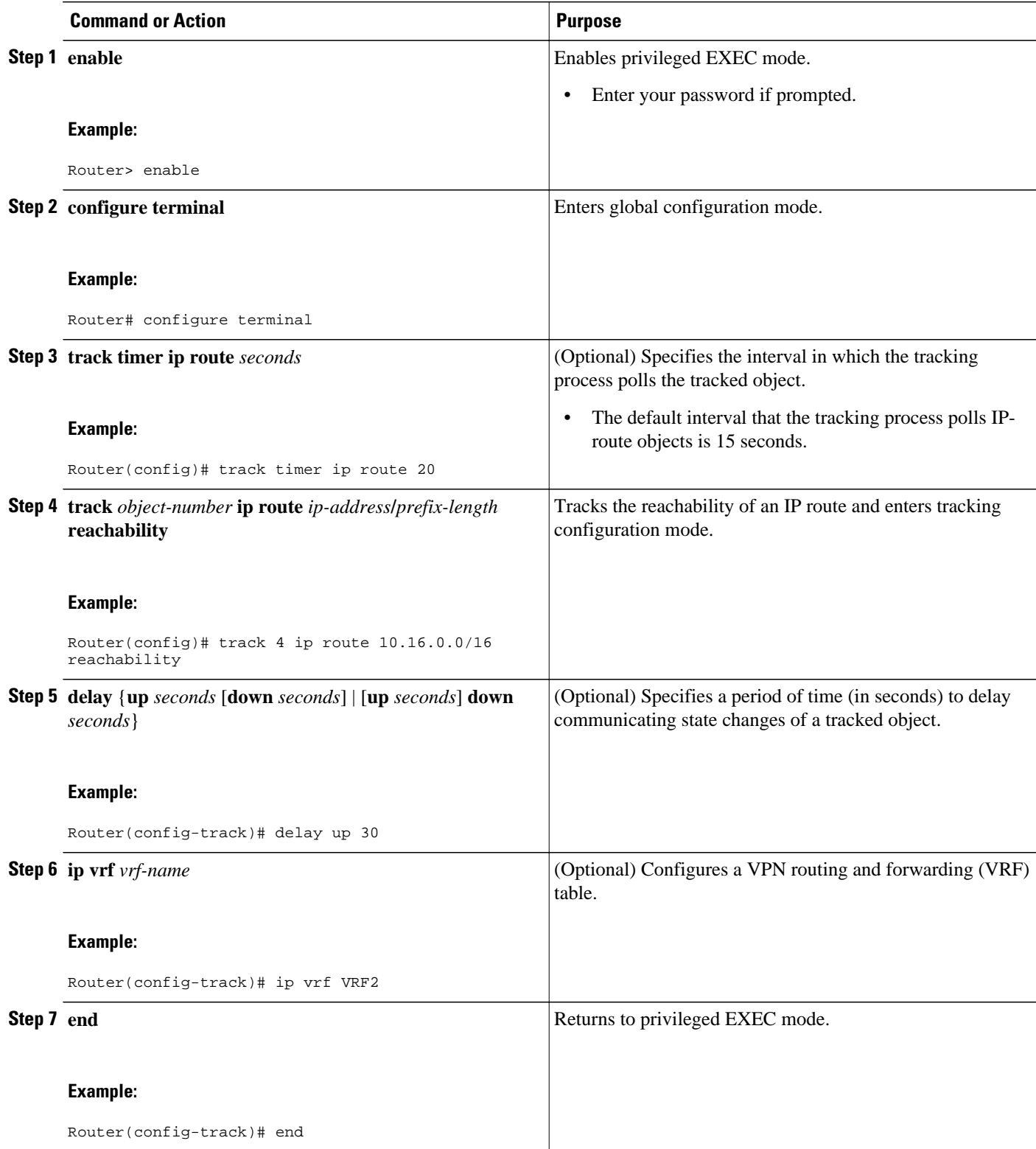

<span id="page-9-0"></span>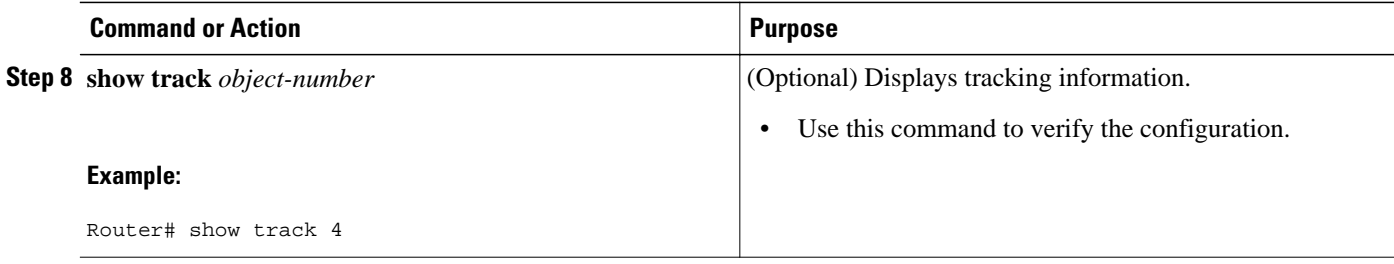

### **Example**

The following example shows the state of the reachability of an IP route when it is tracked:

```
Router# show track 4
Track 4
    IP route 10.16.0.0 255.255.0.0 reachability
    Reachability is Up (RIP)
      1 change, last change 00:02:04
    First-hop interface is GigabitEthernet0/1
    Tracked by:
      HSRP GigabitEthernet1/0/3 4
```
# **Tracking the Threshold of IP-Route Metrics**

### **SUMMARY STEPS**

- **1. enable**
- **2. configure terminal**
- **3. track timer ip route** *seconds*
- **4. track resolution ip route** {**eigrp** *resolution-value* | **isis** *resolution-value* | **ospf** *resolution-value* | **static** *resolution-value*
- **5. track** *object-number* **ip route** *ip-address***/***prefix-length* **metric threshold**
- **6. delay** {**up** *seconds* [**down** *seconds*] | [**up***seconds*] **down** *seconds*}
- **7. ip vrf** *vrf-name*
- **8. threshold metric** {**up** *number* [**down** *number*] | **down** *number* [**up** *number*]}
- **9. end**

**10.show track** *object-number*

#### **DETAILED STEPS**

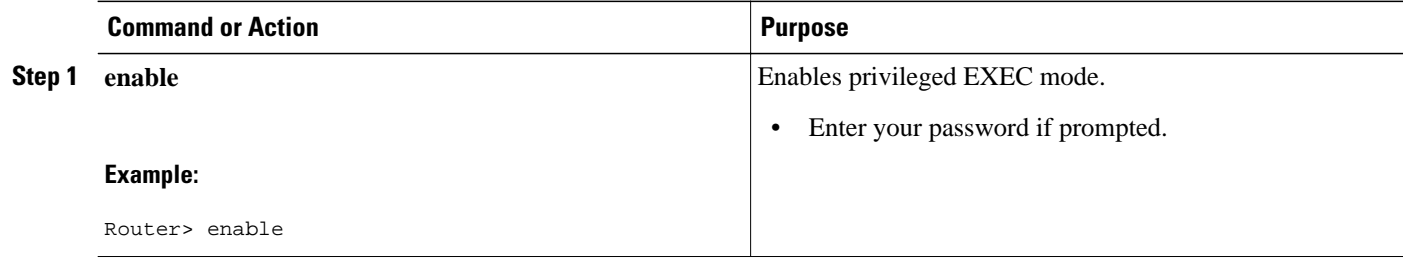

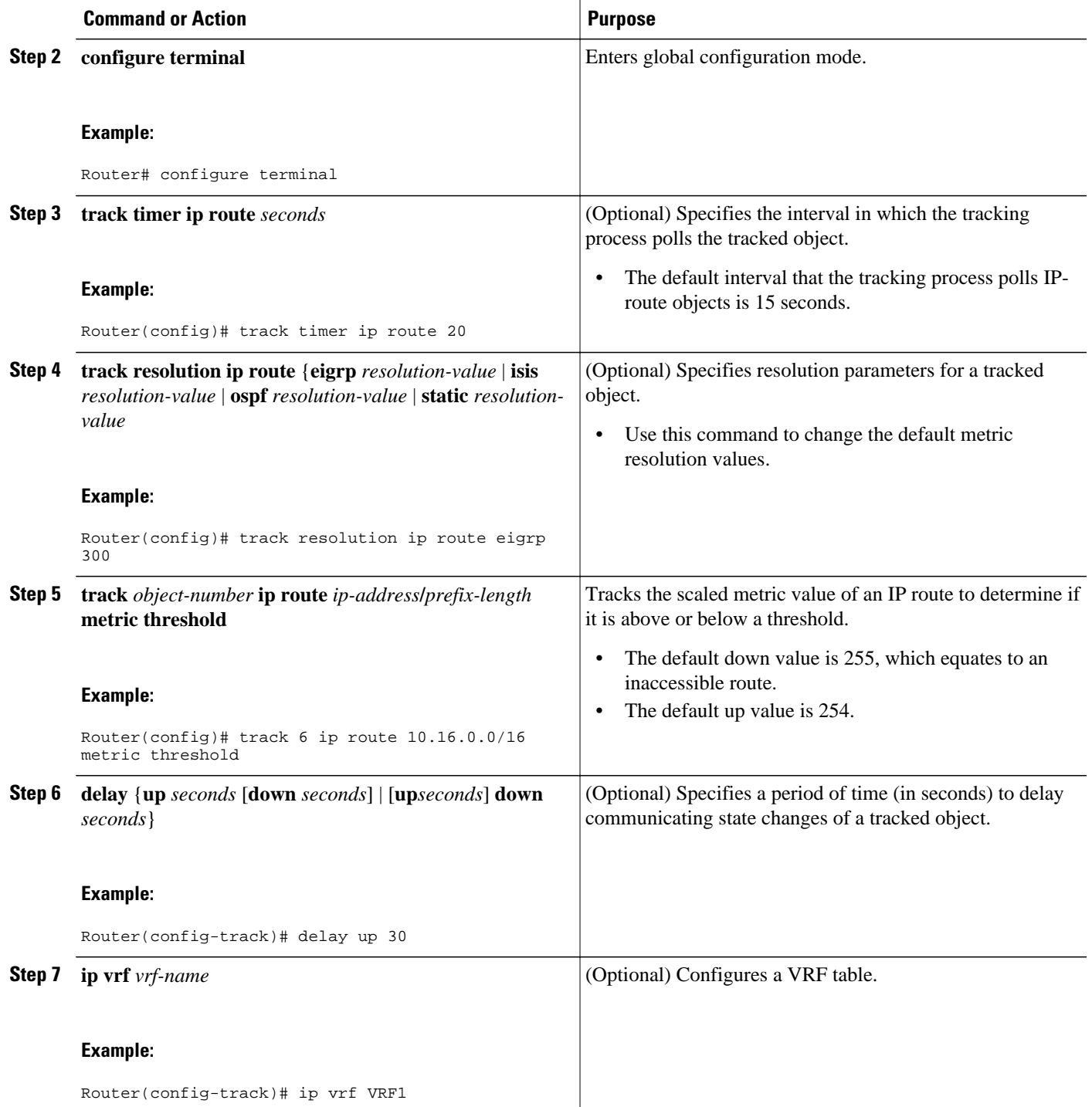

<span id="page-11-0"></span>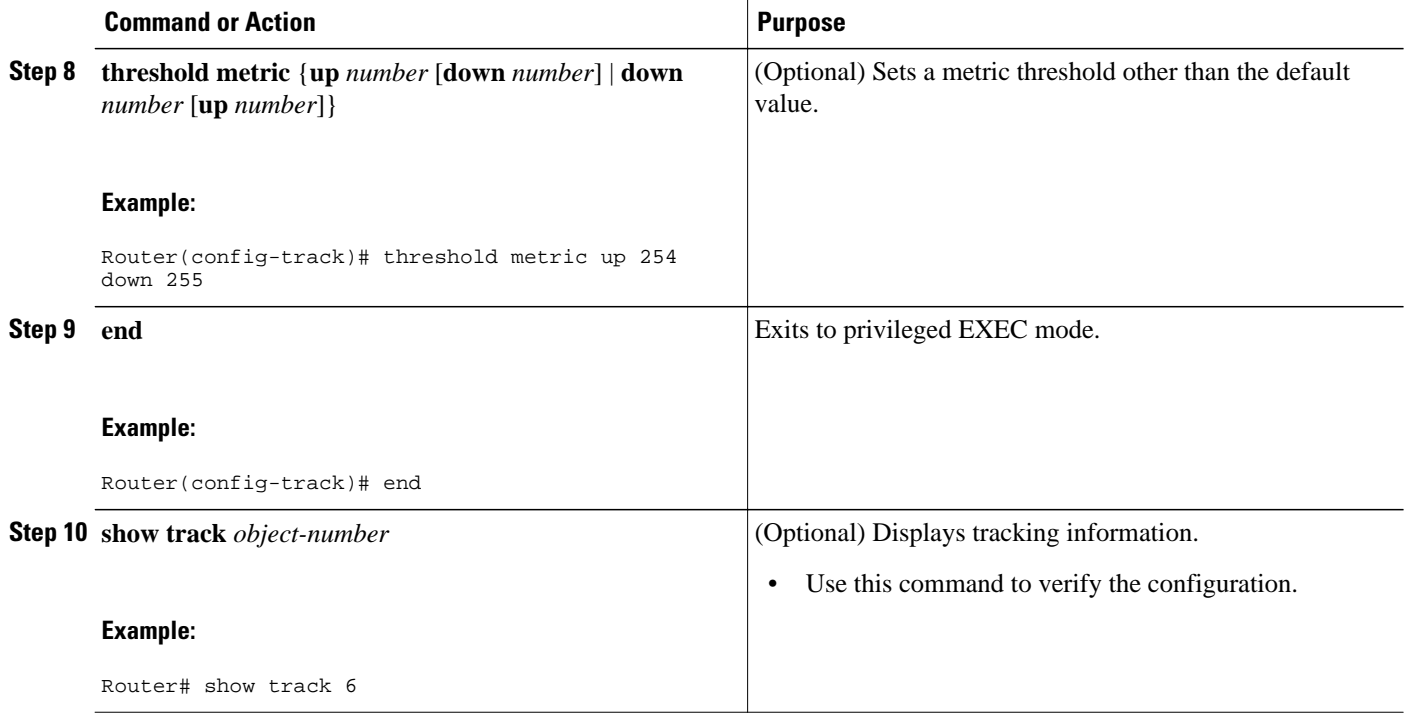

#### **Example**

The following example shows the metric threshold of an IP route when it is tracked:

```
Router# show track 6
Track 6
    IP route 10.16.0.0 255.255.0.0 metric threshold
    Metric threshold is Up (RIP/6/102)
     1 change, last change 00:00:08
 Metric threshold down 255 up 254
 First-hop interface is GigabitEthernet0/1/1
    Tracked by:
      HSRP GigabitEthernet1/0/0 6
```
# **Tracking the State of an IP SLAs Operation**

### **SUMMARY STEPS**

- **1. enable**
- **2. configure terminal**
- **3. track** *object-number* **ip sla** *operation-number* **state**
- **4. delay** {**up** *seconds* [**down** *seconds*] | [**up** *seconds*] **down** *seconds*}
- **5. end**
- **6. show track** *object-number*

### **DETAILED STEPS**

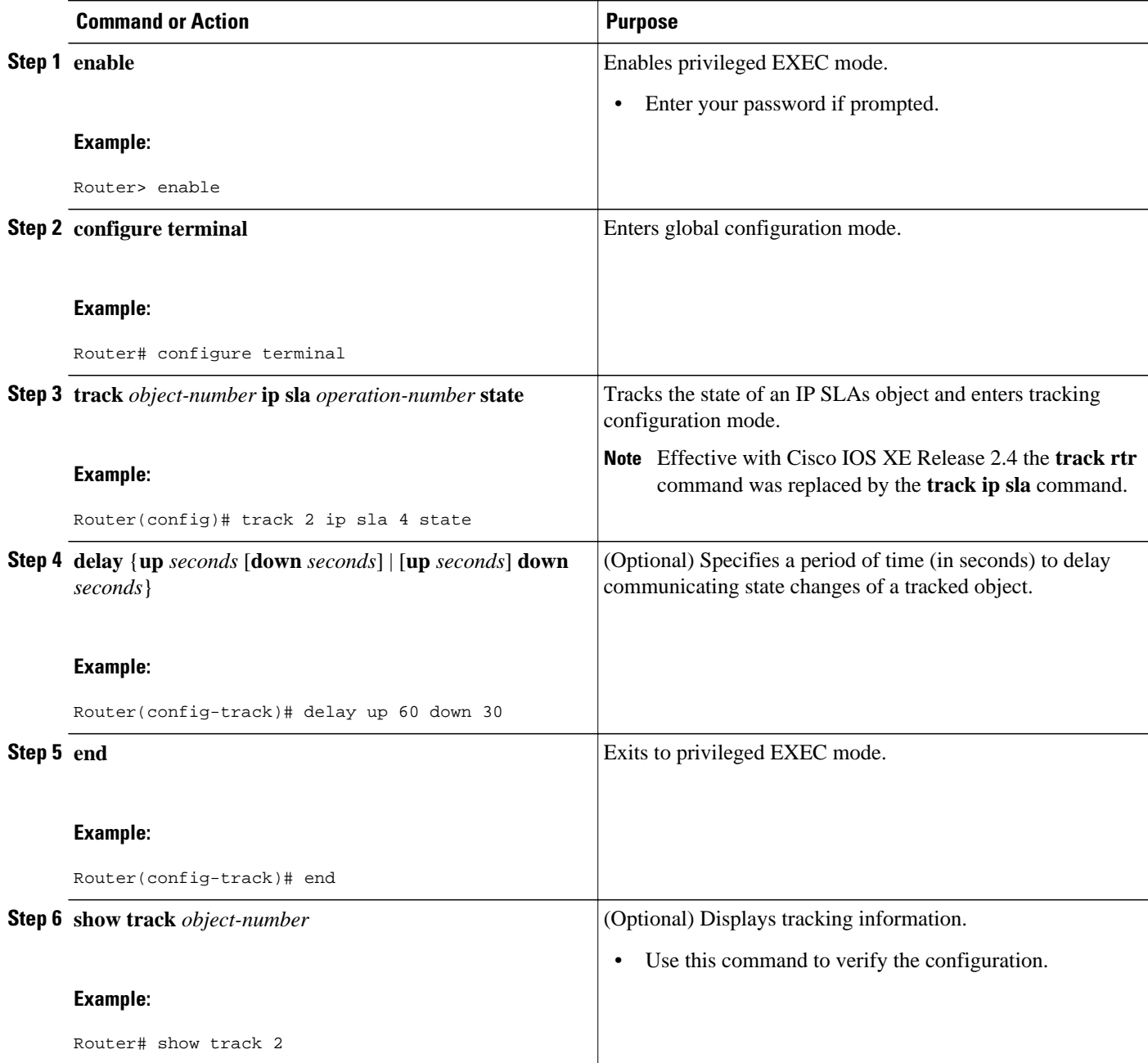

### **Example**

The following example shows the state of the IP SLAs tracking:

```
Router# show track 2
Track 2
 IP SLA 1 state
 State is Down
 1 change, last change 00:00:47
```
 Latest operation return code: over threshold Latest RTT (millisecs) 4 Tracked by: HSRP GigabitEthernet1/0/0 2

# <span id="page-13-0"></span>**Tracking the Reachability of an IP SLAs IP Host**

### **SUMMARY STEPS**

- **1. enable**
- **2. configure terminal**
- **3. track** *object-number* **ip sla** *operation-number* **reachability**
- **4. delay** {**up** *seconds* [**down** *seconds*] | [**up** *seconds*] **down** *seconds*}
- **5. end**
- **6. show track** *object-number*

### **DETAILED STEPS**

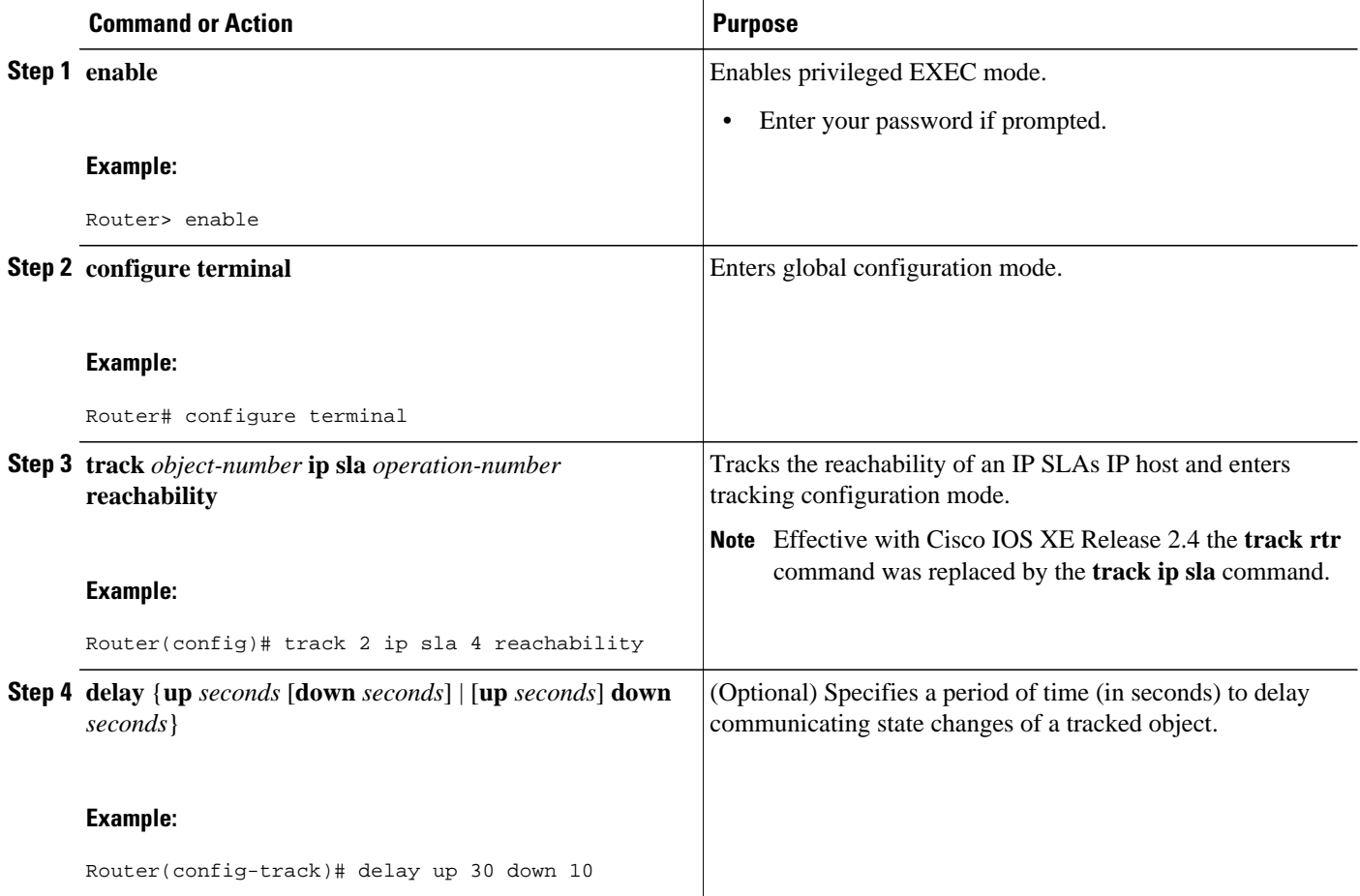

<span id="page-14-0"></span>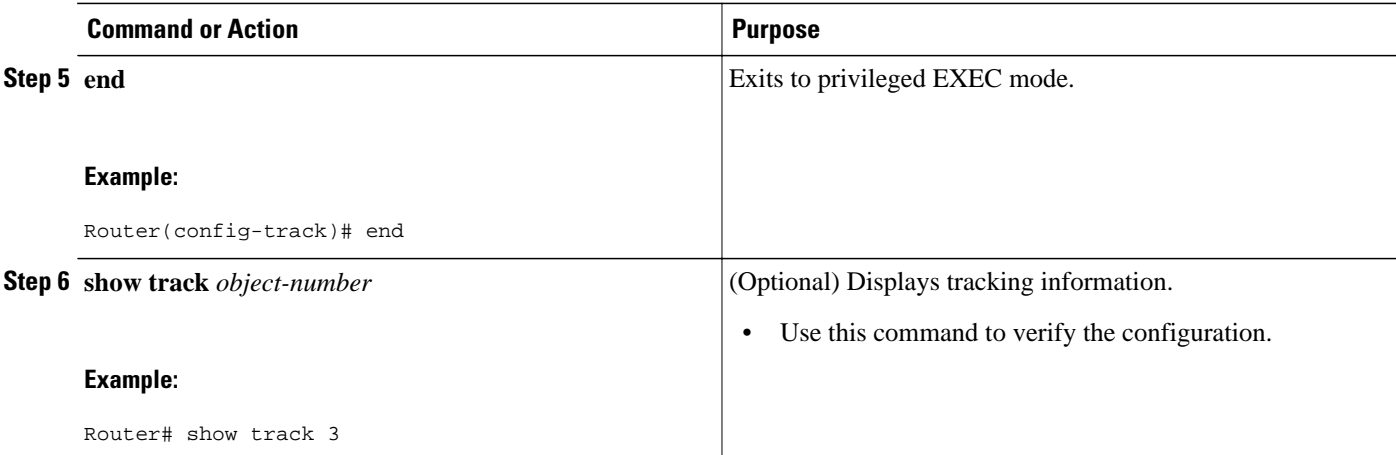

#### **Example**

The following example shows whether the route is reachable:

```
Router# show track 3
```

```
Track 3
    IP SLA 1 reachability
    Reachability is Up
      1 change, last change 00:00:47
    Latest operation return code: over threshold
    Latest RTT (millisecs) 4
    Tracked by:
      HSRP GigabitEthernet1/0/0 3
```
### **Configuring a Tracked List and Boolean Expression**

Perform this task to configure a tracked list of objects and a Boolean expression to determine the state of the list. A tracked list contains one or more objects. The Boolean expression enables two types of calculations by using either "and" or "or" operators. For example, when you configure tracking for two interfaces using the "and" operator up means that *both* interfaces are up, and down means that either interface is down.

You may configure a tracked list state to be measured using a weight or percentage threshold. See the *[Configuring a Tracked List and Threshold Weight,](#page-16-0) page 17* section and the *[Configuring a Tracked List](#page-17-0) [and Threshold Percentage](#page-17-0), page 18* section.

An object must exist before it can be added to a tracked list.

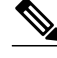

**Note** The "not" operator is specified for one or more objects and negates the state of the object.

### **SUMMARY STEPS**

- **1. enable**
- **2. configure terminal**
- **3. track** *track-number* **list boolean** {**and** | **or**}
- **4. object** *object-number* [**not**]
- **5. delay** {**up** *seconds* [**down** *seconds*] | [**up** *seconds*] **down** *seconds*}
- **6. end**

### **DETAILED STEPS**

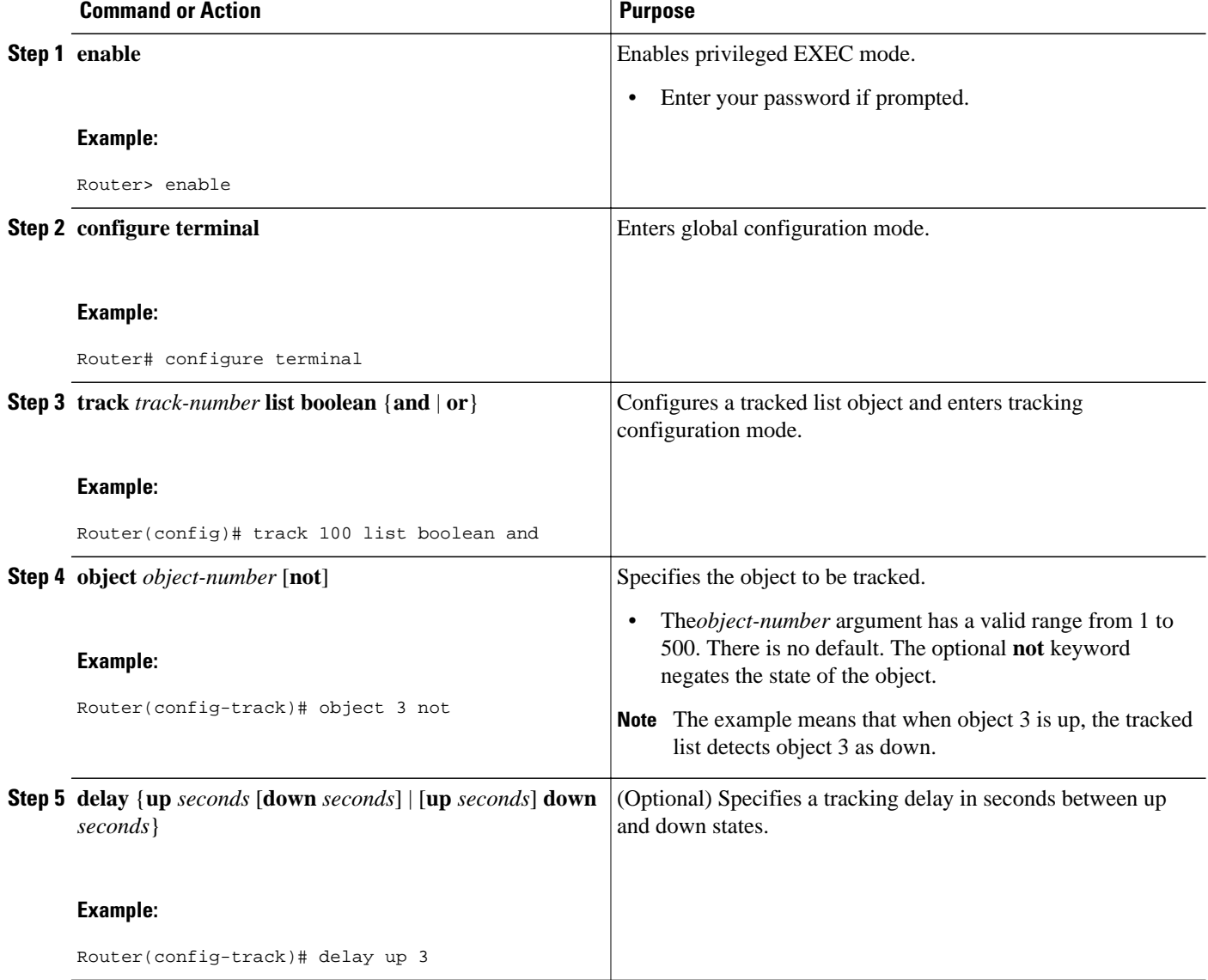

<span id="page-16-0"></span>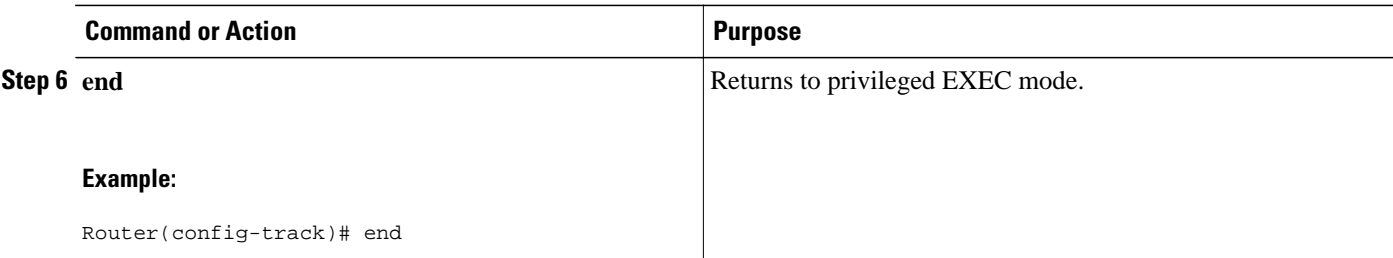

### **Configuring a Tracked List and Threshold Weight**

Perform this task to configure a list of tracked objects, to specify that weight be used as the threshold, and to configure a weight for each of the objects in the list of tracked objects. A tracked list contains one or more objects. Enhanced object tracking uses a threshold weight to determine the state of each object by comparing the total weight of all objects that are up against a threshold weight for each object.

You can also configure a tracked list state to be measured using a Boolean calculation or threshold percentage. See the *[Configuring a Tracked List and Boolean Expression](#page-14-0), page 15* section and the *[Configuring a Tracked List and Threshold Percentage,](#page-17-0) page 18* section.

An object must exist before it can be added to a tracked list.

**Note** You cannot use the Boolean "not" operator in a weight or percentage threshold list.

### **SUMMARY STEPS**

- **1. enable**
- **2. configure terminal**
- **3. track** *track-number* **list threshold weight**
- **4. object** *object-number* [**weight** *weight-number*]
- **5. threshold weight** {**up** *number* **down** *number* | **up** *number* | **down** *number*}
- **6. delay** {**up** *seconds* [**down** *seconds*] | [**up** *seconds*] **down** *seconds*}
- **7. end**

### **DETAILED STEPS**

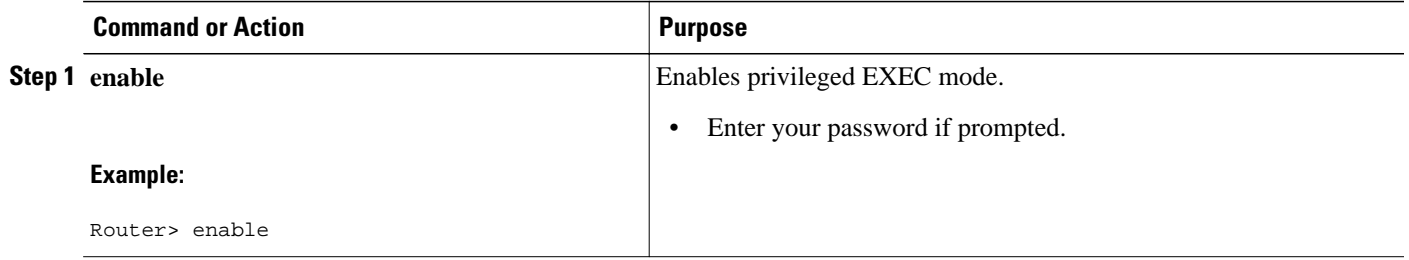

<span id="page-17-0"></span>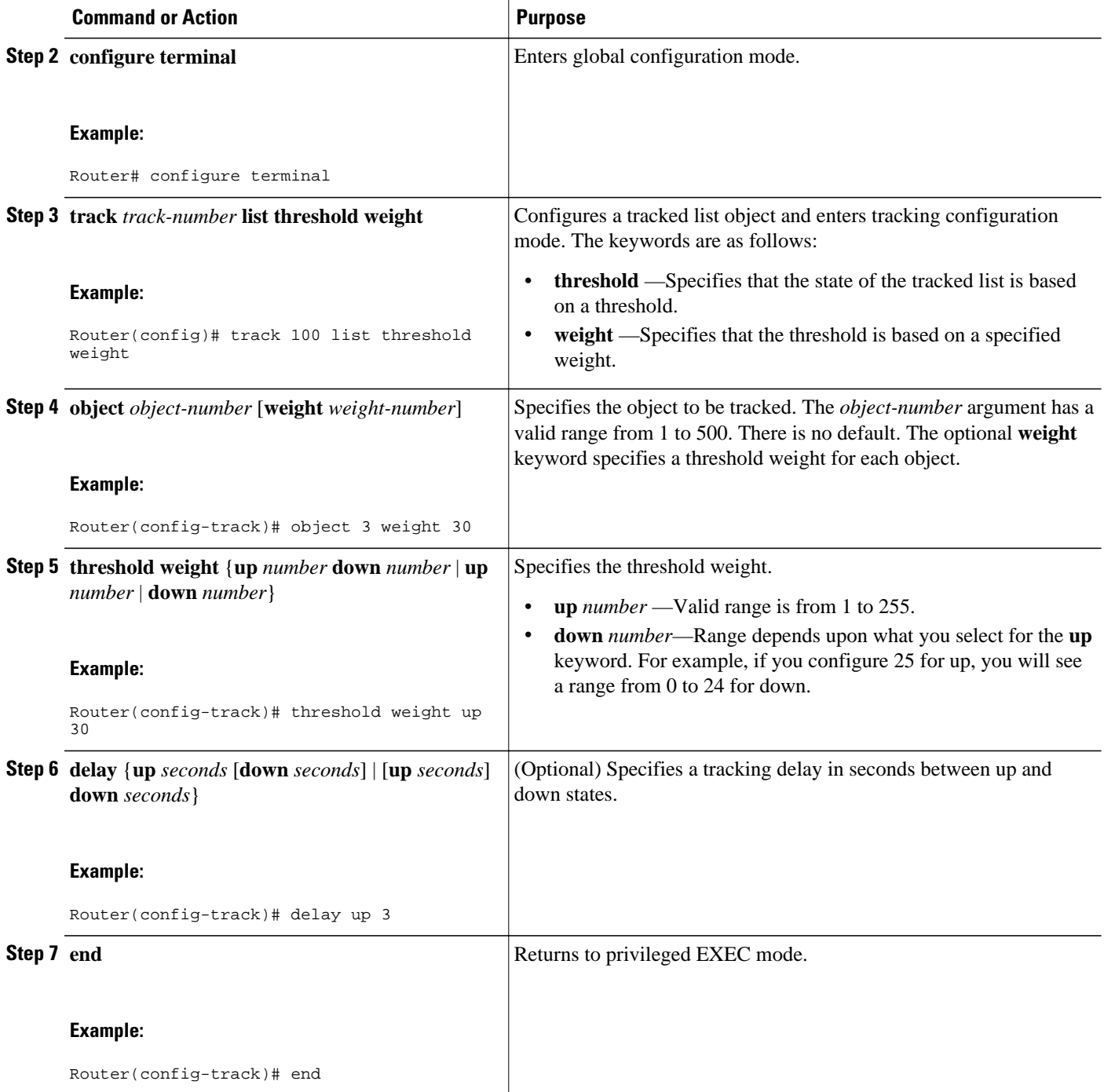

# **Configuring a Tracked List and Threshold Percentage**

Perform this task to configure a tracked list of objects, to specify that a percentage will be used as the threshold, and to specify a percentage for each object in the list. A tracked list contains one or more objects. Enhanced object tracking uses the threshold percentage to determine the state of the list by comparing the assigned percentage of each object to the list.

You may also configure a tracked list state to be measured using a Boolean calculation or threshold weight. See the *[Configuring a Tracked List and Boolean Expression](#page-14-0), page 15* section and the*[Configuring a](#page-16-0) [Tracked List and Threshold Weight,](#page-16-0) page 17* section.

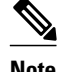

**Note** You cannot use the Boolean "not" operator in a weight or percentage threshold list.

An object must exist before it can be added to a tracked list.

### **SUMMARY STEPS**

- **1. enable**
- **2. configure terminal**
- **3. track** *track-number* **list threshold percentage**
- **4. object** *object-number*
- **5. threshold percentage** {**up** *number* [**down** *number* ] | **down** *number* [**up** *number*]}
- **6. delay** {**up** *seconds* [**down** *seconds*] | [**up** *seconds*] **down** *seconds*}
- **7. end**

### **DETAILED STEPS**

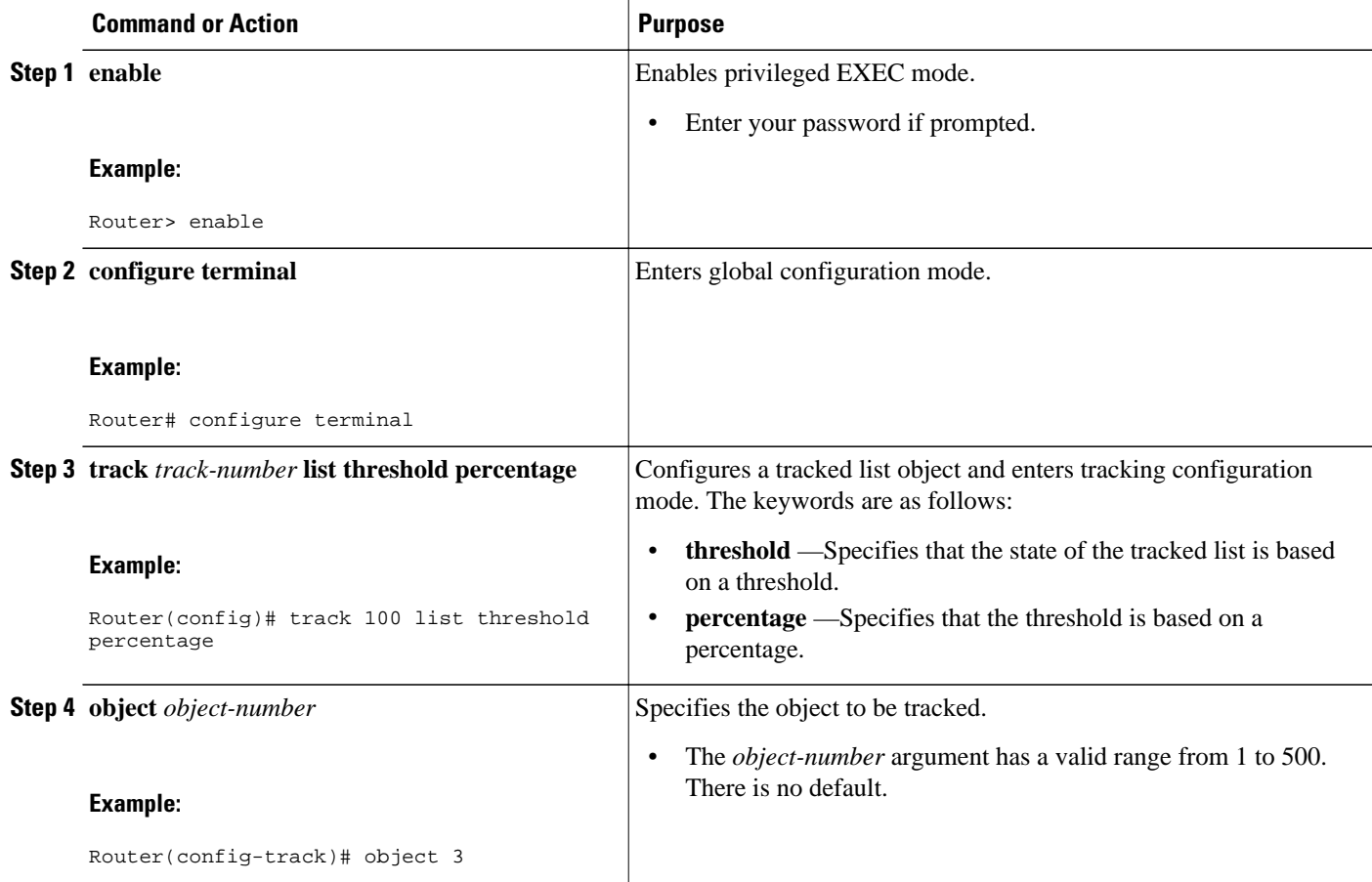

<span id="page-19-0"></span>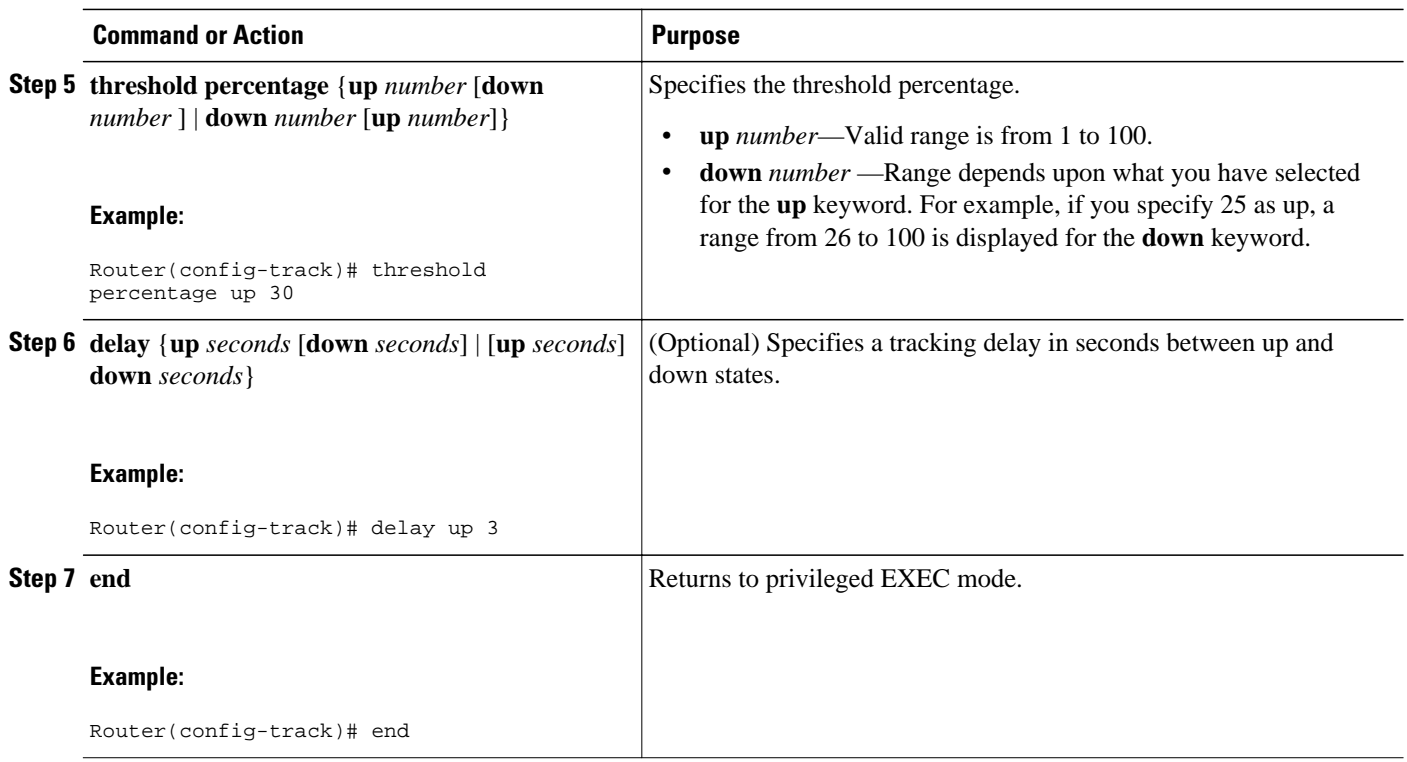

# **Configuring Track List Defaults**

Perform this task to configure a default delay value for a tracked list, a default object, and default threshold parameters for a tracked list.

### **SUMMARY STEPS**

- **1. enable**
- **2. configure terminal**
- **3. track** *track-number*
- **4. default** {**delay** | **object** *object-number* | **threshold percentage**}
- **5. end**

### **DETAILED STEPS**

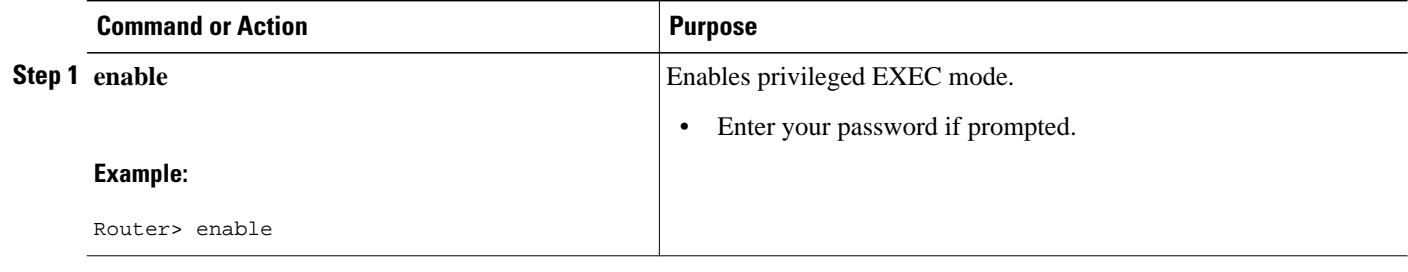

<span id="page-20-0"></span>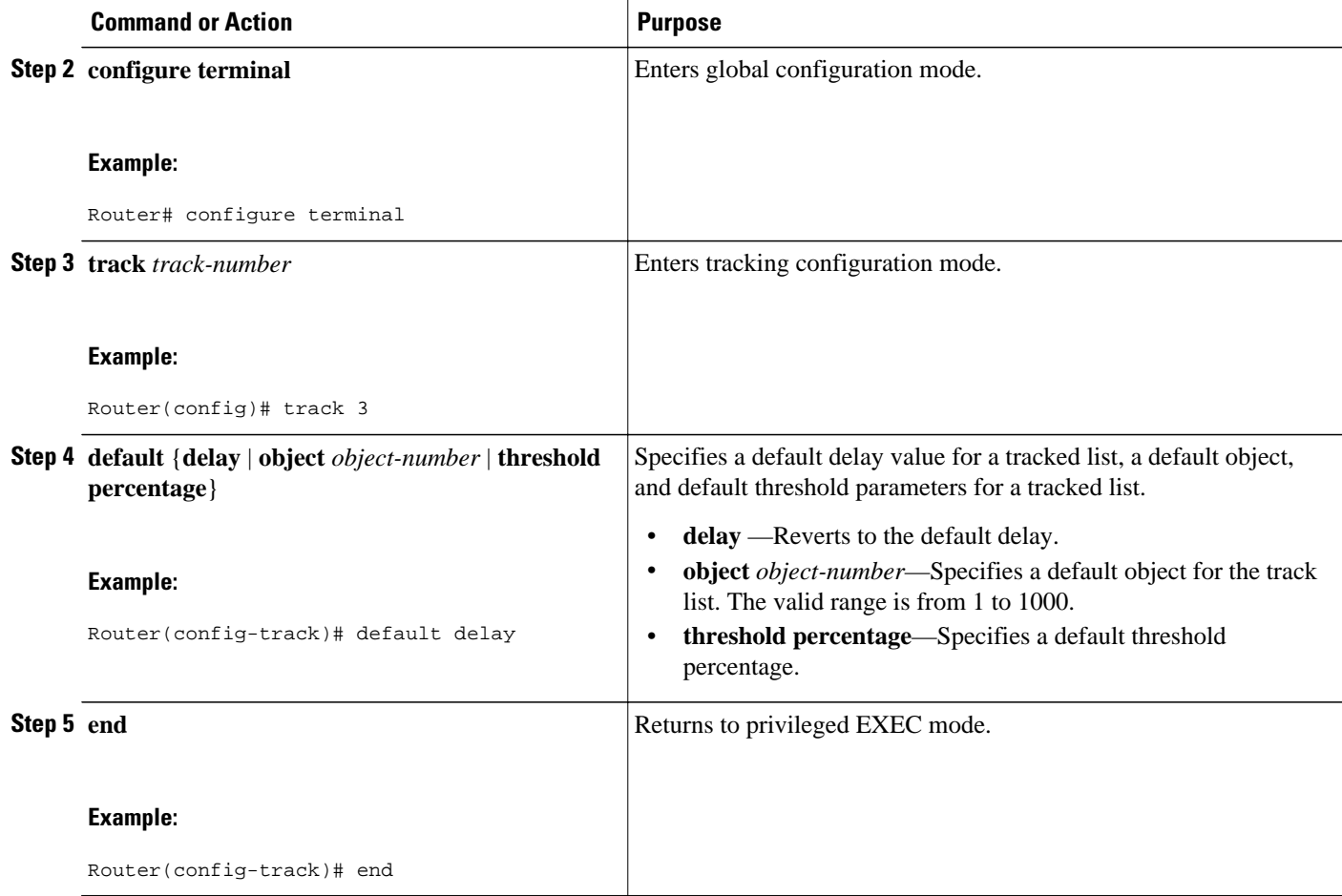

# **Configuration Examples for Enhanced Object Tracking**

- Example: Interface Line Protocol, page 21
- [Example: Interface IP Routing](#page-21-0), page 22
- [Example: IP-Route Reachability,](#page-22-0) page 23
- [Example: IP-Route Threshold Metric](#page-22-0), page 23
- [Example: IP SLAs IP Host Tracking](#page-23-0), page 24
- [Example: Boolean Expression for a Tracked List,](#page-23-0) page 24
- [Example: Threshold Weight for a Tracked List,](#page-24-0) page 25
- [Example: Threshold Percentage for a Tracked List](#page-25-0), page 26

### **Example: Interface Line Protocol**

In the following example, the tracking process is configured to track the line-protocol state of GigabitEthernet interface 1/0/0. HSRP on GigabitEthernet interface 0/0/0 then registers with the tracking process to be informed of any changes to the line-protocol state of GigabitEthernet interface 1/0/0. If the

<span id="page-21-0"></span>line protocol on GigabitEthernet interface 1/0/0 goes down, the priority of the HSRP group is reduced by 10.

#### **Router A Configuration**

```
Router(config)# track 100 interface GigabitEthernet1/0/0 line-protocol
!
Router(config)# interface GigabitEthernet0/0/0
Router(config-if)# ip address 10.1.0.21 255.255.0.0
Router(config-if)# standby 1 preempt
Router(config-if)# standby 1 ip 10.1.0.1
Router(config-if)# standby 1 priority 110
Router(config-if)# standby 1 track 100 decrement 10
```
#### **Router B Configuration**

```
Router(config)# track 100 interface GigabitEthernet1/0/0 line-protocol
!
Router(config)# interface GigabitEthernet0/0/0
Router(config-if)# ip address 10.1.0.22 255.255.0.0
Router(config-if)# standby 1 preempt
Router(config-if)# standby 1 ip 10.1.0.1
Router(config-if)# standby 1 priority 105
Router(config-if)# standby 1 track 100 decrement 10
```
### **Example: Interface IP Routing**

In the following example, the tracking process is configured to track the IP-routing capability of GigabitEthernet interface 1/0/0. HSRP on GigabitEthernet interface 0/0/0 then registers with the tracking process to be informed of any changes to the IP-routing state of GigabitEthernet interface 1/0/0. If the IProuting state on GigabitEthernet interface 1/0/0 goes down, the priority of the HSRP group is reduced by 10.

If both serial interfaces are operational, Router A will be the HSRP active router because it has the higher priority. However, if IP on GigabitEthernet interface 1/0/0 in Router A fails, the HSRP group priority will be reduced and Router B will take over as the active router, thus maintaining a default virtual gateway service to hosts on the 10.1.0.0 subnet.

See the figure below for a sample topology.

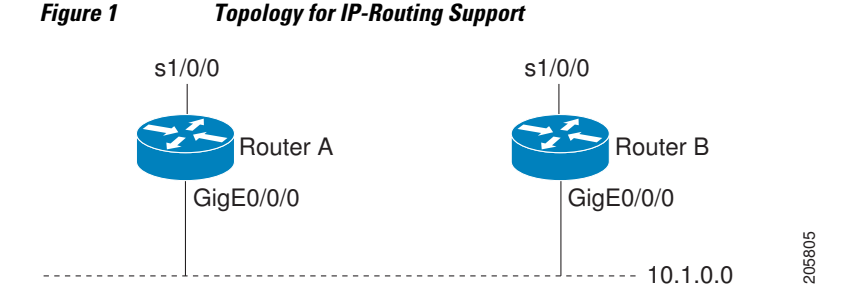

#### **Router A Configuration**

```
Router(config)# track 100 interface GigabitEthernet1/0/0 ip routing
!
Router(config)# interface GigabitEthernet0/0/0
Router(config-if)# ip address 10.1.0.21 255.255.0.0
Router(config-if)# standby 1 preempt
Router(config-if)# standby 1 ip 10.1.0.1
```

```
Router(config-if)# standby 1 priority 110
Router(config-if)# standby 1 track 100 decrement 10
```
#### **Router B Configuration**

```
Router(config)# track 100 interface GigabitEthernet1/0/0 ip routing
!
Router(config)# interface GigabitEthernet0/0/0
Router(config-if)# ip address 10.1.0.22 255.255.0.0
Router(config-if)# standby 1 preempt
Router(config-if)# standby 1 ip 10.1.0.1
Router(config-if)# standby 1 priority 105
Router(config-if)# standby 1 track 100 decrement 10
```
### **Example: IP-Route Reachability**

In the following example, the tracking process is configured to track the reachability of IP route 10.2.2.0/24:

#### **Router A Configuration**

```
Router(config)# track 100 ip route 10.2.2.0/24 reachability 
!
Router(config)# interface GigabitEthernet0/0/0 
Router(config-if)# ip address 10.1.1.21 255.255.255.0
Router(config-if)# standby 1 preempt
Router(config-if)# standby 1 ip 10.1.1.1 
Router(config-if)# standby 1 priority 110 
Router(config-if)# standby 1 track 100 decrement 10
```
#### **Router B Configuration**

```
Router(config)# track 100 ip route 10.2.2.0/24 reachability
!
Router(config)# interface GigabitEthernet0/0/0 
Router(config-if)# ip address 10.1.1.22 255.255.255.0
Router(config-if)# standby 1 preempt
Router(config-if)# standby 1 ip 10.1.1.1 
Router(config-if)# standby 1 priority 105
Router(config-if)# standby 1 track 100 decrement 10
```
### **Example: IP-Route Threshold Metric**

In the following example, the tracking process is configured to track the threshold metric of IP route 10.2.2.0/24:

#### **Router A Configuration**

Router(config)# **track 100 ip route 10.2.2.0/24 metric threshold** ! Router(config)# **interface GigabitEthernet0/0/0**  Router(config-if)# **ip address 10.1.1.21 255.255.255.0** Router(config-if)# **standby 1 preempt** Router(config-if)# **standby 1 ip 10.1.1.1**  Router(config-if)# **standby 1 priority 110**  Router(config-if)# **standby 1 track 100 decrement 10** 

#### **Router B Configuration**

Router(config)# **track 100 ip route 10.2.2.0/24 metric threshold**

```
! 
Router(config)# interface GigabitEthernet0/0/0 
Router(config-if)# ip address 10.1.1.22 255.255.255.0 
Router(config-if)# standby 1 preempt
Router(config-if)# standby 1 ip 10.1.1.1 
Router(config-if)# standby 1 priority 105 
Router(config-if)# standby 1 track 100 decrement 10
```
### **Example: IP SLAs IP Host Tracking**

The following example shows how to configure IP host tracking for IP SLAs operation 1 in Cisco IOS XE releases prior to Cisco IOS XE Release 2.4:

```
Router(config)# ip sla 1
Router(config-ip-sla)# icmp-echo 10.51.12.4
Router(config-ip-sla-echo)# timeout 1000
Router(config-ip-sla-echo)# frequency 3
Router(config-ip-sla-echo)# threshold 2
Router(config-ip-sla-echo)# request-data-size 1400
Router(config-ip-sla-echo)# exit
Router(config)# ip sla schedule 1 start-time now life forever
Router(config-ip-sla)# exit
Router(config)# track 2 rtr 1 state
Router(config)# track 3 rtr 1 reachability
Router(config-track)# exit
Router(config)# interface GigabitEthernet0/1/0
Router(config-if)# ip address 10.21.0.4 255.255.0.0
Router(config-if)# no shutdown
Router(config-if)# standby 3 ip 10.21.0.10d
Router(config-if)# standby 3 priority 120
Router(config-if)# standby 3 preempt
Router(config-if)# standby 3 track 2 decrement 10
Router(config-if)# standby 3 track 3 decrement 10
```
The following example shows how to configure IP host tracking for IP SLAs operation 1 in Cisco IOS XE Release 2.4 and later releases:

```
Router(config)# ip sla 1
Router(config-ip-sla)# icmp-echo 10.51.12.4
Router(config-ip-sla-echo)# timeout 1000
Router(config-ip-sla-echo)# frequency 3
Router(config-ip-sla-echo)# threshold 2
Router(config-ip-sla-echo)# request-data-size 1400
Router(config-ip-sla-echo)# exit
Router(config)# ip sla schedule 1 start-time now life forever
Router(config-ip-sla)# exit
Router(config)# track 2 ip sla 1 state
Router(config)# track 3 ip sla 1 reachability
Router(config-track)# exit
Router(config)# interface gigabitethernet0/1/1
Router(config-if)# ip address 10.21.0.4 255.255.0.0
Router(config-if)# no shutdown
Router(config-if)# standby 3 ip 10.21.0.10d
Router(config-if)# standby 3 priority 120
Router(config-if)# standby 3 preempt
Router(config-if)# standby 3 track 2 decrement 10
Router(config-if)# standby 3 track 3 decrement 10
```
### **Example: Boolean Expression for a Tracked List**

In the following example, a track list object is configured to track two GigabitEthernet interfaces when both interfaces are up and when either interface is down:

```
Router(config)# track 1 interface GigabitEthernet2/0/0 line-protocol
Router(config)# track 2 interface GigabitEthernet2/1/0 line-protocol
Router(config-track)# exit
```
<span id="page-24-0"></span>Router(config)# **track 100 list boolean and** Router(config-track)# **object 1** Router(config-track)# **object 2**

In the following example, a track list object is configured to track two GigabitEthernet interfaces when either interface is up and when both interfaces are down:

Router(config)# **track 1 interface GigabitEthernet2/0/0 line-protocol** Router(config)# **track 2 interface GigabitEthernet2/1/0 line-protocol** Router(config-track)# **exit** Router(config)# **track 101 list boolean or** Router(config-track)# **object 1** Router(config-track)# **object 2**

The following configuration example shows that tracked list 4 has two objects and one object state is negated (if the list is up, the list detects that object 2 is down):

```
Router(config)# track 4 list boolean and
Router(config-track)# object 1
Router(config-track)# object 2 not
```
### **Example: Threshold Weight for a Tracked List**

In the following example, three GigabitEtherent interfaces in tracked list 100 are configured with a threshold weight of 20 each. The down threshold is configured to 0 and the up threshold is configured to 40:

```
Router(config)# track 1 interface GigabitEthernet2/0/0 line-protocol
Router(config)# track 2 interface GigabitEthernet2/1/0 line-protocol
Router(config)# track 3 interface GigabitEthernet2/2/0 line-protocol
Router(config-track)# exit
Router(config)# track 100 list threshold weight
Router(config-track)# object 1 weight 20
Router(config-track)# object 2 weight 20
Router(config-track)# object 3 weight 20
Router(config-track)# threshold weight up 40 down 0
```
In the example above the track-list object goes down only when all three serial interfaces go down, and comes up again only when at least two interfaces are up (because  $20 + 20 \ge 40$ ). The advantage of this configuration is that it prevents the track-list object from coming up if two interfaces are down and the third interface is flapping.

The following configuration example shows that if object 1 and object 2 are down, then track list 4 is up, because object 3 satisfies the up threshold value of up 30. But, if object 3 is down, both objects 1 and 2 need to be up in order to satisfy the threshold weight.

```
Router(config)# track 4 list threshold weight
Router(config-track)# object 1 weight 15
Router(config-track)# object 2 weight 20
Router(config-track)# object 3 weight 30
Router(config-track)# threshold weight up 30 down 10
```
This configuration may be useful to you if you have two small bandwidth connections (represented by object 1 and 2) and one large bandwidth connection (represented by object 3). Also the down 10 value means that once the tracked object is up, it will not go down until the threshold value is lower or equal to 10, which in this example means that all connections are down.

### <span id="page-25-0"></span>**Example: Threshold Percentage for a Tracked List**

In the following example, four GigabitEthernet interfaces in track list 100 are configured for an up threshold percentage of 75. The track list is up when 75 percent of the interfaces are up and down when fewer than 75 percent of the interfaces are up.

Router(config)# **track 1 interface GigabitEthernet2/0/0 line-protocol** Router(config)# **track 2 interface GigabitEthernet2/1/0 line-protocol** Router(config)# **track 3 interface GigabitEthernet2/2/0 line-protocol** Router(config)# **track 4 interface GigabitEthernet2/3/0 line-protocol** Router(config-track)# **exit** Router(config)# **track 100 list threshold percentage** Router(config-track)# **object 1** Router(config-track)# **object 2** Router(config-track)# **object 3** Router(config-track)# **object 4** Router(config-track)# **threshold percentage up 75**

# **Additional References**

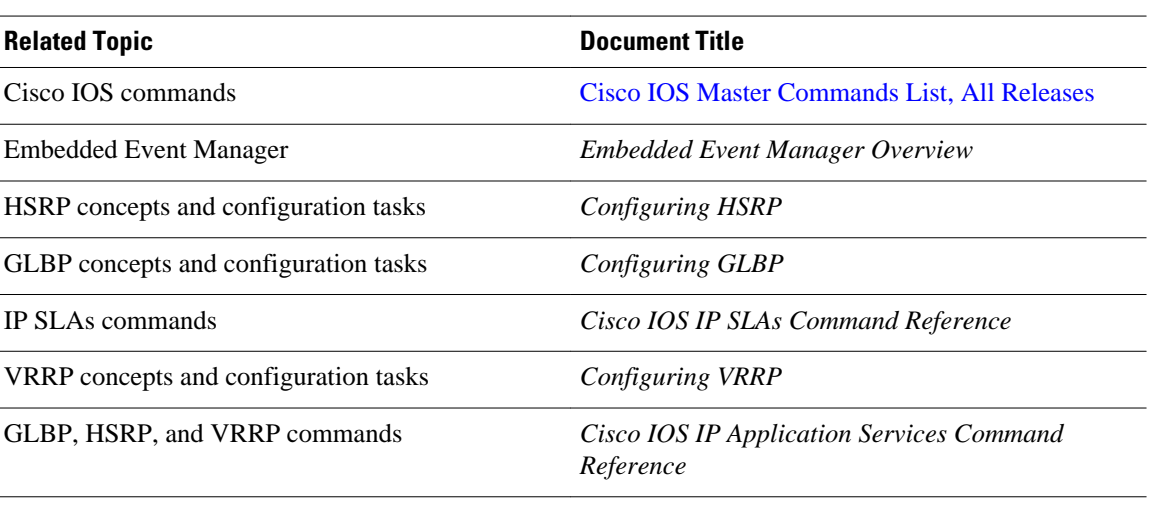

### **Related Documents**

#### **Standards**

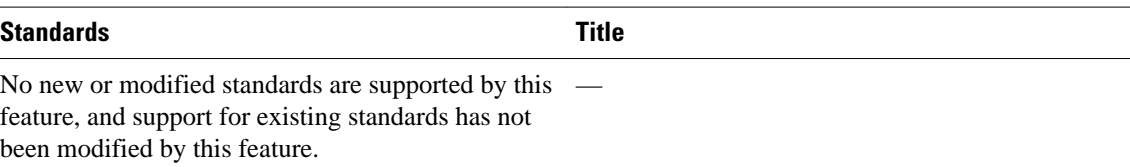

#### <span id="page-26-0"></span>**MIBs**

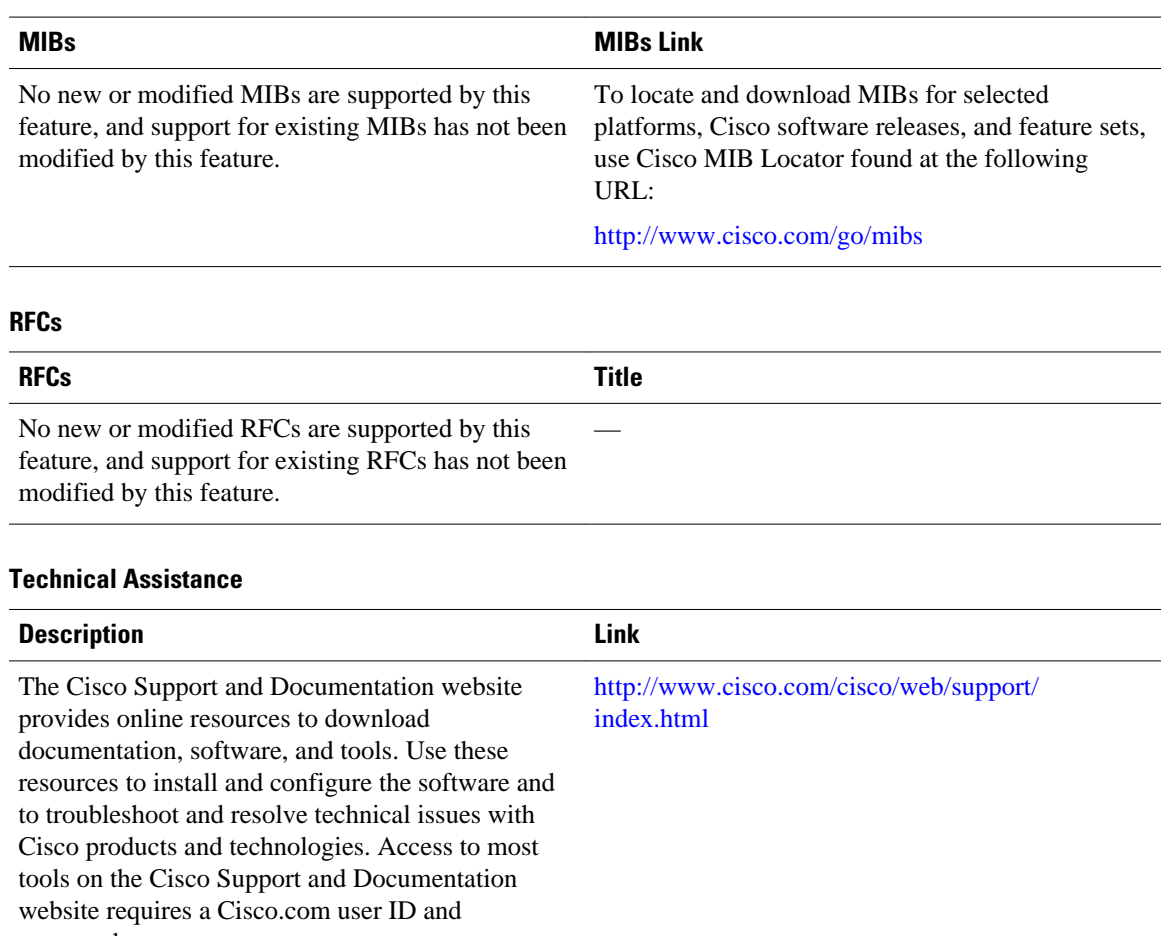

password.

# **Feature Information for Enhanced Object Tracking**

The following table provides release information about the feature or features described in this module. This table lists only the software release that introduced support for a given feature in a given software release train. Unless noted otherwise, subsequent releases of that software release train also support that feature.

Use Cisco Feature Navigator to find information about platform support and Cisco software image support. To access Cisco Feature Navigator, go to [www.cisco.com/go/cfn.](http://www.cisco.com/go/cfn) An account on Cisco.com is not required.

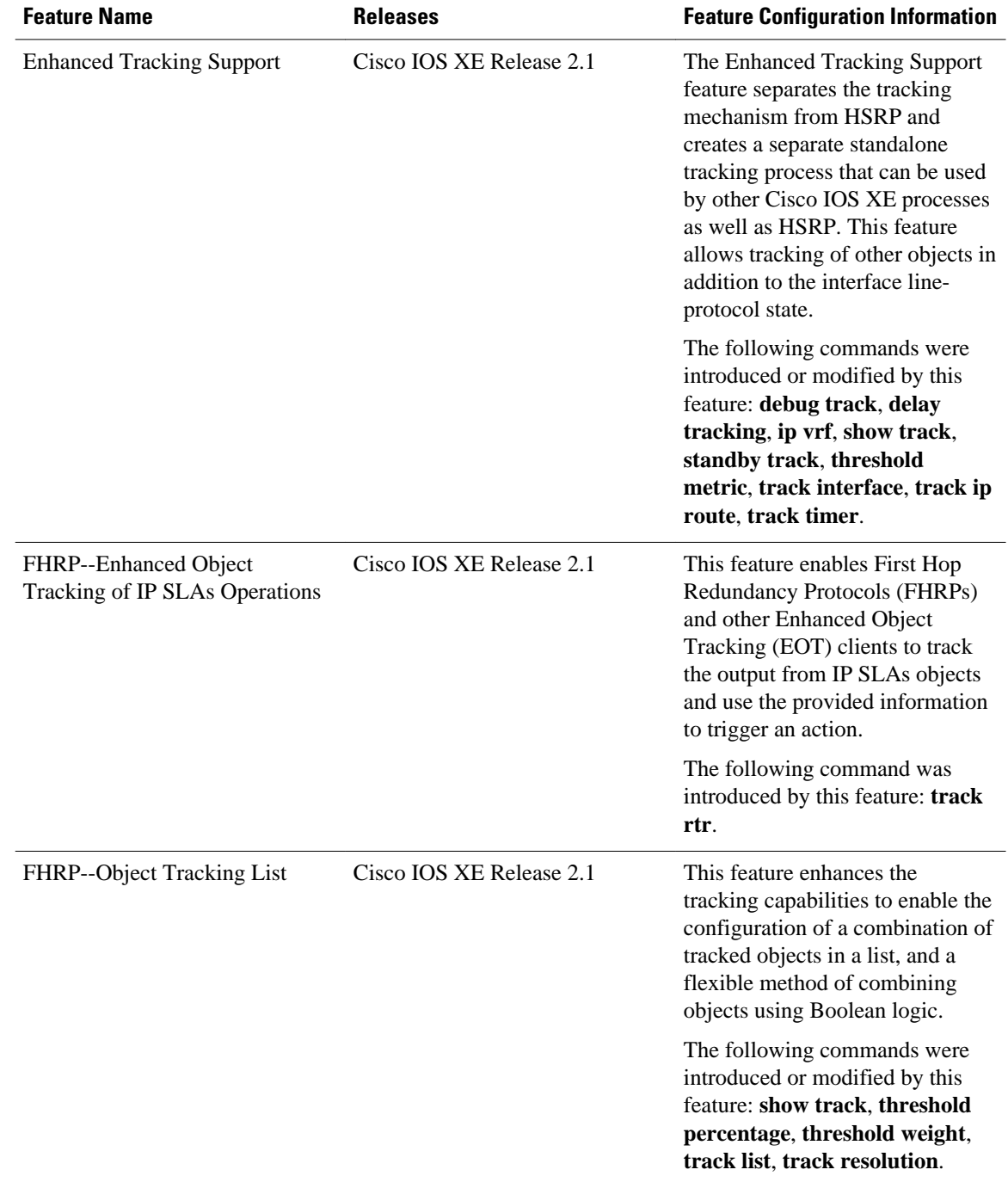

### *Table 3 Feature Information for Enhanced Object Tracking*

<span id="page-28-0"></span>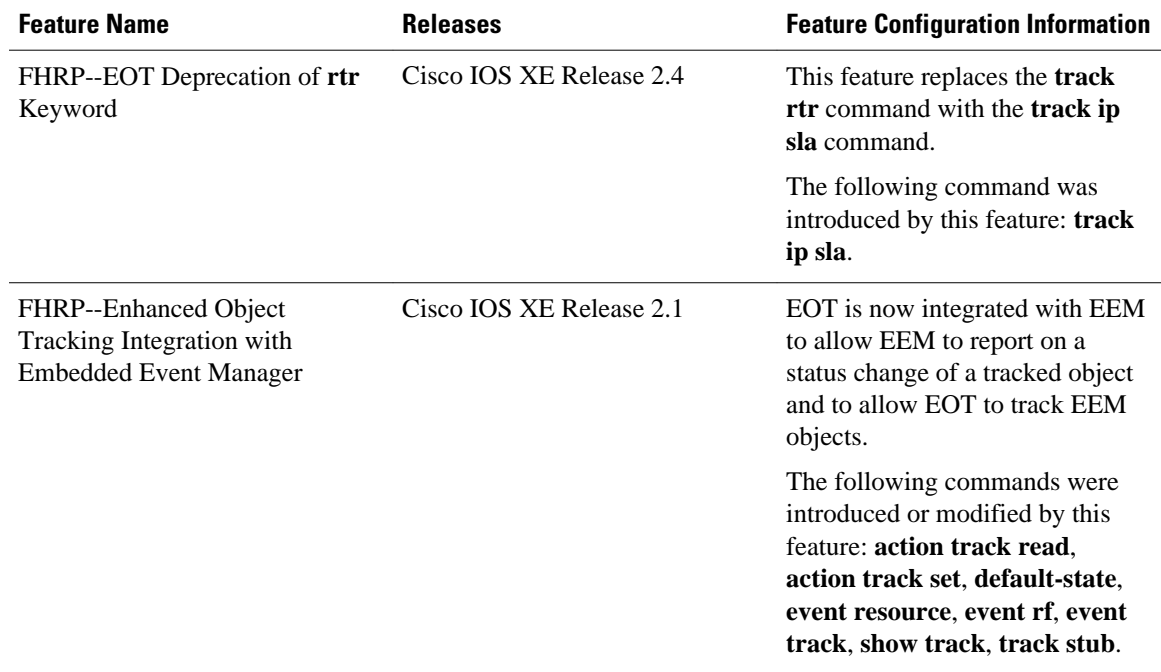

# **Glossary**

**DHCP** --Dynamic Host Configuration Protocol. DHCP is a protocol that delivers IP addresses and configuration information to network clients.

**GLBP** --Gateway Load Balancing Protocol. Provides automatic router backup for IP hosts that are configured with a single default gateway on an IEEE 802.3 LAN. Multiple first-hop routers on the LAN combine to offer a single virtual first-hop IP router while sharing the IP packet forwarding load. Other routers on the LAN may act as redundant (GLBP) routers that will become active if any of the existing forwarding routers fail.

**HSRP** --Hot Standby Router Protocol. Provides high network availability and transparent network topology changes. HSRP creates a Hot Standby router group with a lead router that services all packets sent to the Hot Standby address. The lead router is monitored by other routers in the group, and if it fails, one of these standby routers inherits the lead position and the Hot Standby group address.

**IPCP** --IP Control Protocol. The protocol used to establish and configure IP over PPP.

**LCP** --Link Control Protocol. The protocol used to establish, configure, and test data-link connections for use by PPP.

**PPP** --Point-to-Point Protocol. Provides router-to-router and host-to-network connections over synchronous and asynchronous circuits. PPP is most commonly used for dial-up Internet access. Its features include address notification, authentication via CHAP or PAP, support for multiple protocols, and link monitoring.

**VRF** --VPN routing and forwarding instance. A VRF consists of an IP routing table, a derived forwarding table, a set of interfaces that use the forwarding table, and a set of rules and routing protocols that determine what goes into the forwarding table. In general, a VRF includes the routing information that defines a customer VPN site that is attached to a provider edge router.

**VRRP** --Virtual Router Redundancy Protocol. Eliminates the single point of failure inherent in the static default routed environment. VRRP specifies an election protocol that dynamically assigns responsibility for a virtual router to one of the VRRP routers on a LAN. The VRRP router that controls the IP addresses associated with a virtual router is called the master, and forwards packets sent to these IP addresses. The election process provides dynamic failover in the forwarding responsibility should the master become unavailable. Any of the virtual router IP addresses on a LAN can then be used as the default first-hop router by end hosts.

Cisco and the Cisco logo are trademarks or registered trademarks of Cisco and/or its affiliates in the U.S. and other countries. To view a list of Cisco trademarks, go to this URL: [www.cisco.com/go/trademarks](http://www.cisco.com/go/trademarks). Third-party trademarks mentioned are the property of their respective owners. The use of the word partner does not imply a partnership relationship between Cisco and any other company. (1110R)

Any Internet Protocol (IP) addresses and phone numbers used in this document are not intended to be actual addresses and phone numbers. Any examples, command display output, network topology diagrams, and other figures included in the document are shown for illustrative purposes only. Any use of actual IP addresses or phone numbers in illustrative content is unintentional and coincidental.

© 2011 Cisco Systems, Inc. All rights reserved.